## **LIBRARY CATALOG – BASIC AUTHOR SEARCH – COMPLETE AND RETURN TO MRS. SNIVELY Completion of this worksheet is required for students to earn the privilege of using the Library computers.**

1. Children should have adult supervision when using the Internet.

2. Type http://www.grandviewlibrary.info into the address bar of your Internet browser.

3. At the homepage click the **Grand View Library Catalog** button or select **Library Catalog** from the Resources tab.

4. On the next screen select **Grand View Elementary School**, and on the next screen click the **Catalog** tab.

5. The author Shel Silverstein is a great example to work with because his books are in several locations in the library depending on type of book: **poetry, picture book, fiction book.**

6. Type the name of the author in the Find box – last name, then first name: **Silverstein, Shel** (see \*note\* below).

## 7. Click the **Author button**.

8. The next screen shows how many titles by Shel Silverstein the Grand View Library owns. Please circle the correct number: **5 13 31**

9. Note that most books have a **picture of the cover** and that the **call number** (the book's "address") is located under the title name. On the right we can see if the book is **available or not**.

10. Scroll and notice the **three types** of call numbers for Shel Silverstein's books.

11. The **first type** is **811.54** and they are all the books by him in the poetry section of non-fiction. Please complete the name of the **first book of poems** in the list: "Don't \_\_\_\_\_\_\_\_\_\_\_\_ the \_\_\_\_\_\_\_\_\_\_\_\_\_: and Other Fantasies."

12. Please complete the name of the **last book of poems** in the list: "Where the **Ends: Poems & Drawings of Shel Silverstein.**"

13. The **second type** of call number for Shel Silverstein is **E** and we know that stands for Everybody (as in *everybody* enjoys beautiful picture books). Please complete the name of the **first E book** in the list: "El **Generoso.**"

14. Please complete the name of the **last E book** in the list: "Who \_\_\_\_\_\_\_\_\_\_\_\_\_\_ a \_\_\_\_\_\_\_\_\_\_\_\_\_ Rhinoceros?"

15. The **third type** of call number for Shel Silverstein is **FIC** and we know that stands for Fiction. Please complete the name of the **first FIC book** in the list: "The **Example 20 Fiece."** 

16. Please complete the name of the **last FIC book** in the list: "The Missing \_\_\_\_\_\_\_\_\_\_\_\_\_\_Meets the Big O."

17. Note that the titles are in blue because they are a **"clickable" hyperlink** to more information.

18. Click on the title "Don't Bump the Glump" and see all the **information available** on the next screen. Many of the headings are **hyperlinks to other works** on that subject, by the same author/illustrator, review source, or award.

19. The **cover image** is a hyperlink "title peek" to *even more* **information**, such as a summary, author notes, and reviews. To exit the "title peek" screen click the Close Window button.

20. To **retrace your steps** click the headings in the green **"breadcrumb" bar** or click **Library Search** to begin again.

\*\*\*The catalog doesn't mind if search terms are capitalized or not, but they do need to be spelled correctly!\*\*\*

Heidi Snively Revised 09/29/13

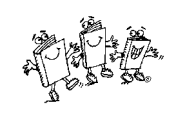

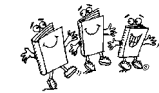

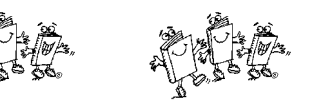

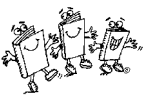

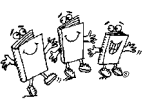